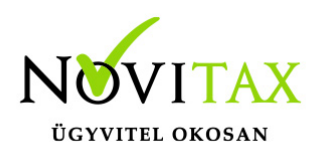

### **INTAX 2022. évi 23.03-s verzió**

### **Érvényességi dátumok**

Demó verzió érvényessége: 2022.02.28. Regisztrált verzió érvényessége könyvelő programok: 2022.08.31. Regisztrált verzió érvényessége bérszámfejtő program: 2022.09.15. Regisztrált verzió érvényessége számlázó programok: Nincs időkorlát Program verzió érvényessége: 2022.09.26.

### **Programregisztráció**

Ahogy azt már megszokhatták, a honlapunkról valamennyi programunk, így a 2022. évi is csak demo verzióban tölthető le. A demo verzió 2022. január és február keltezésű bizonylatokat fogad el. A feldolgozási határidő meghosszabbításához tehát a 2022. évi programokat is regisztráltatni kell, a regisztráció feltétele az esedékes programhasználati díjak megfizetése.

A regisztrációs eljárás részletes leírását az alábbi bejegyzésben találják:

[Regisztráció!](https://tudastar.novitax.hu/regisztracios-hirek/)

### **A Wintax adatvédelmi megoldásainak érvényesítése**

Mint arról több alkalommal is tájékoztattuk Önöket, az adatvédelmi törvény előírásai miatt több ponton módosítottuk a **Wintax** adatvédelmi rendszerét. A módosítások lényegét elektronikus levelünkben megosztottuk már korábban Önökkel. Most abban szeretnénk segítséget nyújtani, hogy a védelmi funkciók bekapcsolásához (ami nem kötelező, de erősen ajánlott) az új verzió betöltése után mit kell tenniük.

Minden adatvédelmi feladattal kapcsolatos részletes leírást a WINTAX (főmenü) verzió információjában megtalálnak, kérjük, hogy **feltétlenül olvassák** el!

# [www.novitax.hu](http://www.novitax.hu)

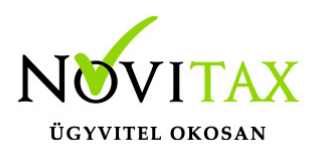

### **Figyelem!**

### **Hibás nyitás esetén a forgalmazó sem tudja a nyitási módosításokat változtatni. Hibás nyitás esetén a céget újra kell nyitni és újra kell rögzíteni az adatokat!!!**

Cégnyitás/Gépi nyitás előző évből menüpontban nyitható át a már előző évről az adott vállalkozás.

Ha a felhasználó a Gépi nyitás előző évből választotta, akkor a törzsadatok átnyilnak.

Az INTAX programrendszer 23.03-s változatának legfontosabb változásai a következők:

### **Figyelem! A programot csak azok használhatják, akik már 2022. év előtt is használták. A 2022. évi programot a Cégnyitás/Gépi nyitás (előző évből) menüpontból tudják csak megnyitni.**

- $\cdot$  Intax ikon
- 2022-ben csak az előző évből kezdeményezhető a nyitás
- Mentés és töltés

#### **Intax ikon**

A telepítő már nem rakja ki az Intax indító ikont.

Kérem, hogy álljon rá a meglévő pl. INTAX2021 vagy INTAX 2020 évi parancsiikonjára, majd készítsen belőle egy másolatot.

## [www.novitax.hu](http://www.novitax.hu)

1105 Budapest, Gitár utca 4. | Tel.: (+36 1) 263-2363 | E-mail: [novitax@novitax.hu](mailto:novitax@novitax.hu)

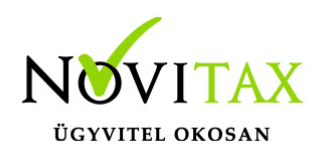

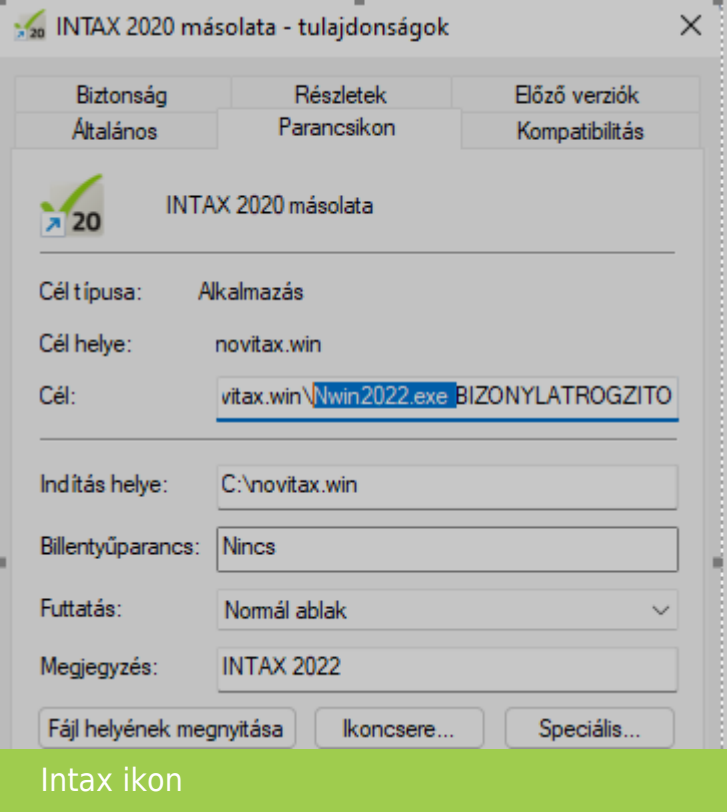

CTRL és C (másolás)

Majd utána CTRL és V (beillesztés)

Ez után nyissa meg a másolat parancsikonjának a tulajdonságait (jobb egér gomb majd tulajdonságok)

Írja át a Cél helyen lévő **NWIN20xx.exe** nevét **NWIN2022.exe -re**, illetve a Megjegyzés alatt írja át **INTAX 2022-re**, majd nyomja meg az alkamaz és OK gombot.

Ekkor létrejön egy 2022. évi INTAX parancsikon, amivel el fogja tudni indítani a programot.

## [www.novitax.hu](http://www.novitax.hu)

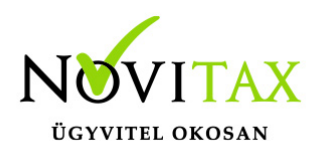

### **2022-ben csak az előző évből kezdeményezhető a nyitás**

**Figyelem! A programot csak azok használhatják, akik már 2022. év előtt is használták. A 2022. évi programot a Cégnyitás/Gépi nyitás (előző évből) menüpontból tudják csak megnyitni.**

#### **Mentés és töltés**

Az Intaxon belül csak a adatok küldése könyvelőnek menüpont használható.

A mentés töltéshez főmenübe kell lépni.

Egyéb beállítások/Főmenü megnyitása menüpontban lehetséges. Ott a Ment -Tölt menüpontot kell választani.

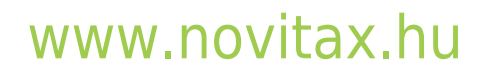